# **through the REST API**

- Simple examples of how to PUT/PATCH/GET things to/from the HWDB.
- **- Examples described in this talk are pretty much based on the wiki site: [https://cdcvs.fnal.gov/redmine/projects/components-db/wiki/Rest\\_API](https://cdcvs.fnal.gov/redmine/projects/components-db/wiki/Rest_API)**

# just a reminding type id, eid, and cid...

**- type id: The first 4 fields of the PID:**

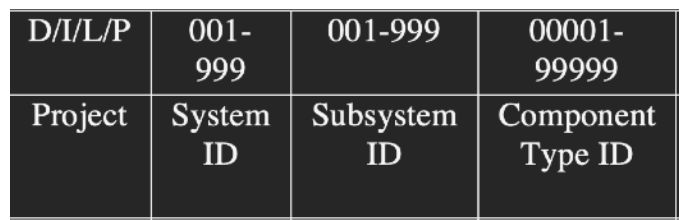

**- eid : The first 5 fields of the PID:**

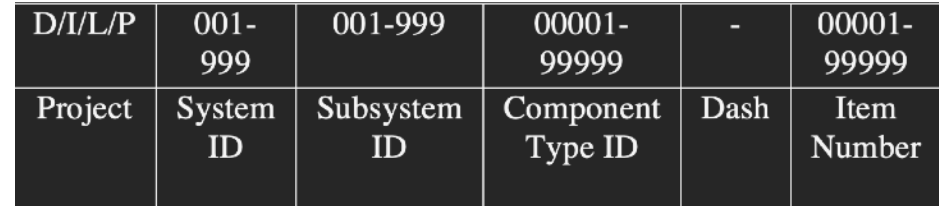

**- cid : The first 7 fields of the PID:** 

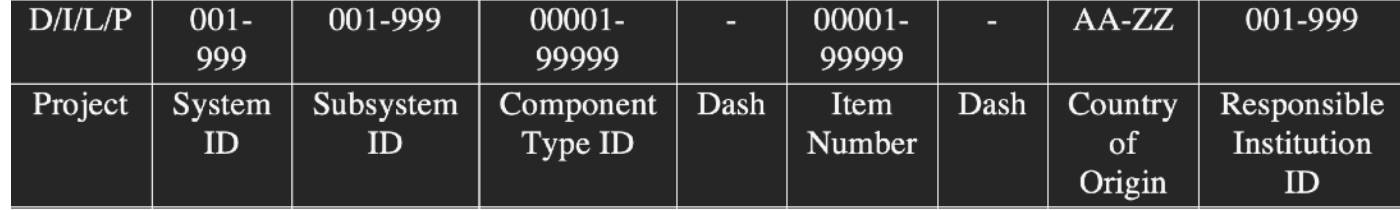

# **Flow of DB entry**

### **1. An architect create Component Types in HWDB based on the PID templates you provide.**

**2. Administrators complete those created Component Types.** did in DAY 1

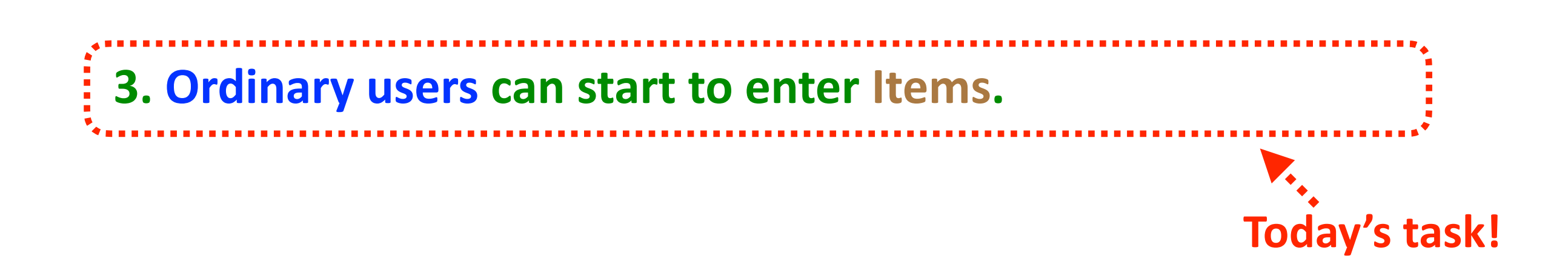

**HWDB** generates

**(increments) it**

### **Flow of DB entry**

**1. An architect create Component Types in HWDB based on the PID templates you provide.** 

**Type id is created:** 

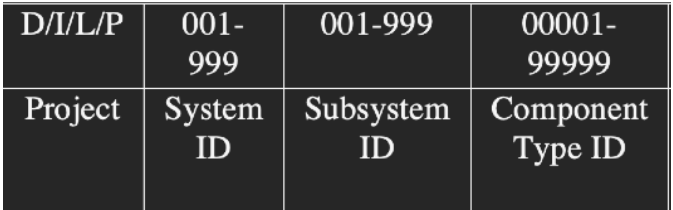

**2. Administrators complete those created Component Types.** 

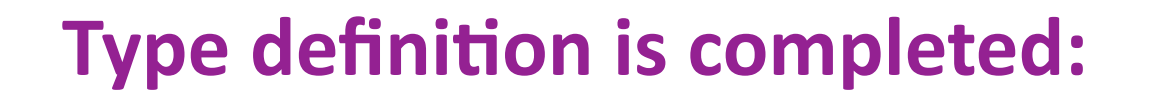

**eid and cid are created:** 

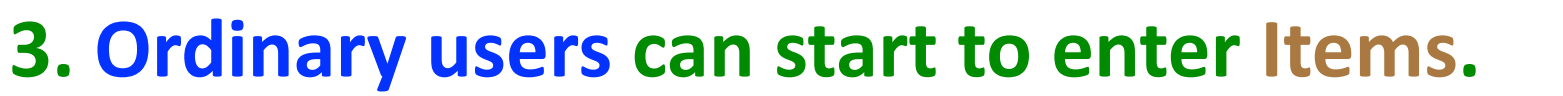

 $001 -$ 001-999  $00001 -$ 00001 999 99999 99999 Project System Subsystem Component Dash Item ID  $ID$ Type ID Number

### **REST API**

- **- In the following examples, we'll use a curl command.**
- **- curl is a command-line tool to transfer data to or from a server.** And it supports the protocol we need, https.
- **- A typical usage is like; curl [options] [URL…]**

### **REST API**

- In the rest of this talk, I'll show a bunch of command lines, which usually starts with the following.

curl --cert-type P12 --cert MyCert.p12:myPSWD 'https://dbwebapi2.fnal.gov:8443/cdbdev/api/...' **Here,**

- **▶ MyCert.p12** is a p12 certificate, obtained from https://cilogon.org
- ► myPSWD is the "its password".
- Since they'll show up repeatedly, I will abbreviate them in the following way:
	- **‣ curl --cert-type P12 --cert MyCert.p12:myPSWD** ➝ **CURL**
	- **‣ https://dbwebapi2.fnal.gov:8443/cdbdev/api** ➝ **APIPATH**

### **From DAY 1**

- On DAY 1, I took a Component Type "Test\_Parts\_1" as an example to complete **its Type definition by PATCH-ing.** :≀
- **- That Type was defined with this JSON:**

- **- Now let's insert an Item for this Type.**
- **The information we need are:** 
	- **‣ Its Type ID : Z00100100048**
	- **Example 12 hanged and Taylor Example 12 has a read Taylor 23** (= CERN)
	- **▶ You must be assigned to one of the Roles : 3 (= type-manager) or 4 (= tester)**

3

- **Example Its Specifications : In this case, very simple, "ChipSN": String**
- **FIDERE** is only one Component Type that is allowed to be linked: Z00100100046 **(we will deal with sub-Components later in this talk)**

"part\_type\_id": "Z00100100048", "comments": "Testing...", "manufacturers": [7,27], " $roles$ ":  $[3, 4]$ , "properties": { "specifications": { "ChipSN": "testing Type..." ł }, "connectors": { "MyTest": "Z00100100046" ł

### **Inserting an Item (POST)**

- **- The API endpoint : /api/component-types/<type\_id>/components**
- **-** An example of actual line:

**CURL** -H "Content-Type: application/json" -X POST -d @Add\_AnItem\_Test\_Parts\_1.json

**'APIPATH/component-types/Z00100100048/components'** 

- This time, we POST an Item. The DB then generates a unique DUNE PID for this Item.
- **Again, in this example, the Component Type ID is Z00100100048**
- **- The JSON file looks like this:**
	- **‣ MUST specify country\_code**
	- **▶ MUST specify institution (e.g., 186 = U of M TC)**
	- **Pnanufacturer CAN be specified**
	- **‣MUST specify specifications.**
- **- When executed, you should see a response like this;**

"component\_id": 6432, "data": "Created", "part\_id" : "Z00100100048-00031" 'status" : "ОК'

**A PID, Z00100100048-00031,**  has been created!

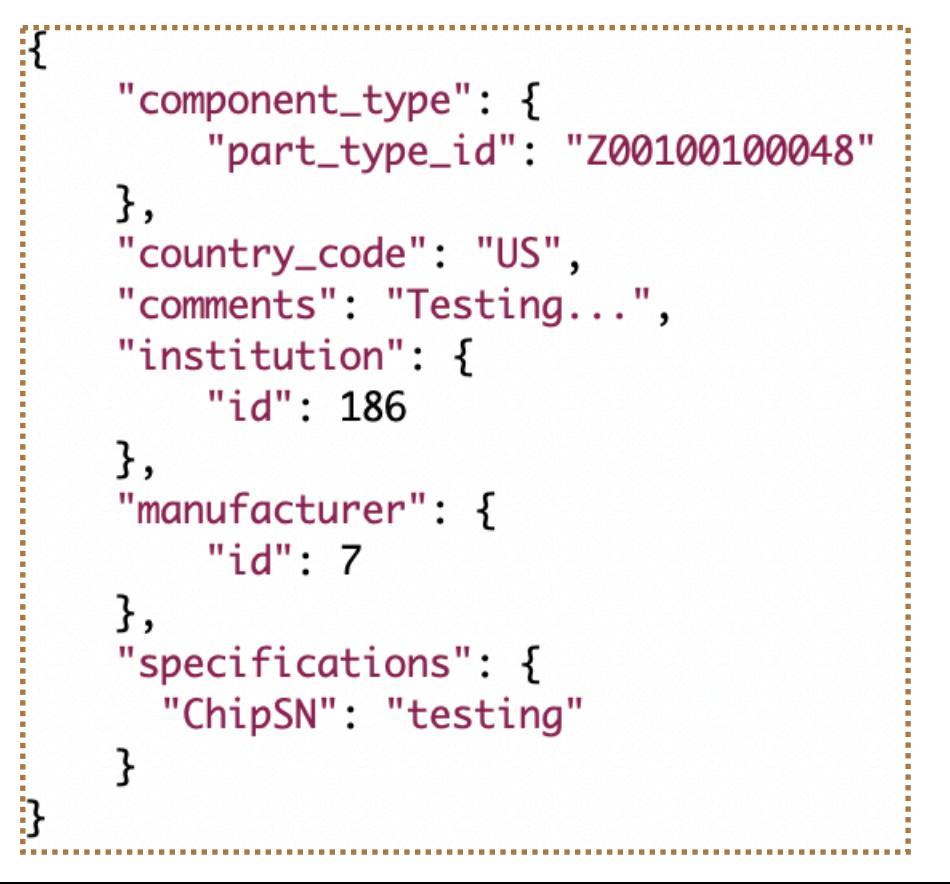

 $H = H - H$ 

# Again, let's check the Item just created (GET)

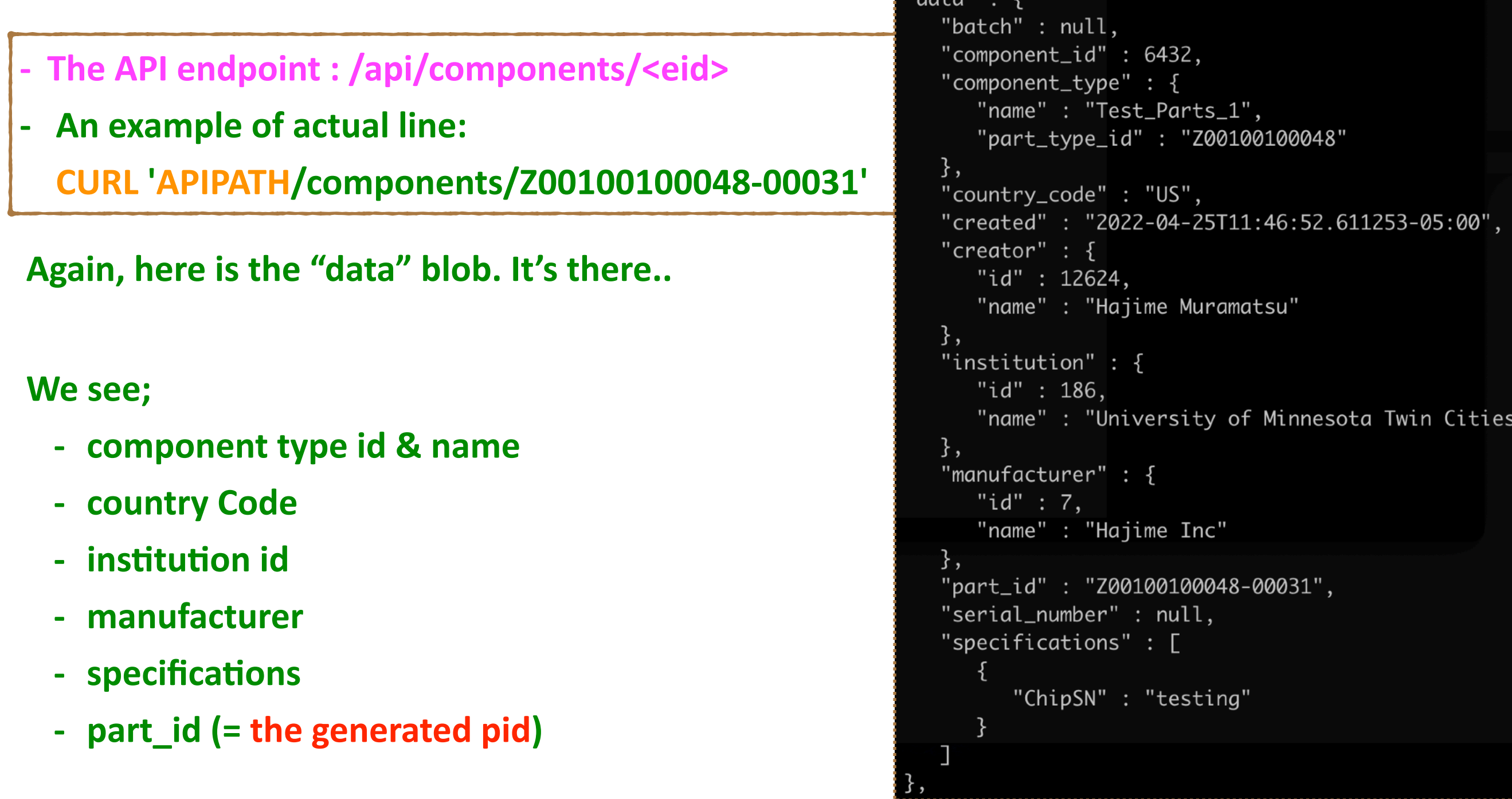

## **Inserting a bunch of Items at once (POST)**

- The API endpoint : /api/component-types/<type\_id>/bulk-add
- **An example of actual line:**

**CURL** -H "Content-Type: application/json" -X POST -d @Add\_ItemS\_Test\_Parts\_1.json

**'APIPATH/component-types/Z00100100048/bulk-add'** 

- Again, in this example, the Component Type ID is Z00100100048
- **- The JSON file looks like this:**

Specify how many Items you want to insert by "count".

**- When executed, you should see a response like this;**

```
"data" : ["link" : \{"href": "/cdbdev/api/components/6433",
        "rel": "self""part_id": "Z00100100048-00032'
      "link" : {
         "href": "/cdbdev/api/components/6434",
        "rel" : "self"
      part_id" : "Z00100100048-00033"
"status" : "OK'
```
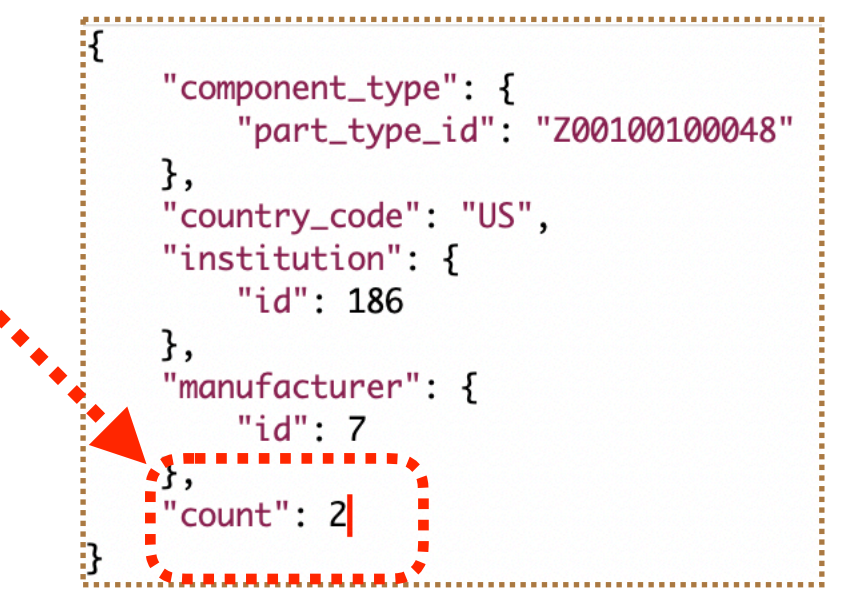

**Two eids, Z00100100048-00032 and Z00100100048-00033,**  have been created!

# **Show a list of eid of the all entered Items for a given type id (GET)**

- **- The API endpoint : /api/component-types/<type\_id>/components**
- **An example of actual line:**

**CURL 'APIPATH/component-types/Z00100200040/components'** 

- Shows a list of all entered Items for this Type (CPA\_Parts\_FR4\_main).
- **- It shows only 50 Items at once.**
- **- When more than 50 Items, managed by Pagination.**

```
'pagination" : {
  "next": "/cdbdev/api/component-types/Z00100200040/components?page=2",
  "page" : 1,"pages" : 4,"prev" : null
```
**- To access to a different page;**

**CURL 'APIPATH/component-types/Z00100200040/components?page=4'**

```
onent_type" : {
   "name": "CPA_Parts_FR4_main",
   "part_type_id" : "Z00100200040"
"data" : I
      "component_id": 6238,
      "created": "2021-12-15T09:07:14.973352-06:00",
     "creator" : "Hajime Muramatsu",
     "link" : \{"href": "/cdbdev/api/components/Z00100200040-00160",
        "rel" : "self"
     },
      "part_id": "Z00100200040-00160"
      "component_id" : 6237,
     "created": "2021-12-15T08:57:56.501960-06:00",
      "creator" : "Hajime Muramatsu",
     "link" : \{"href": "/cdbdev/api/components/Z00100200040-00159",
        "rel" : "self"
      "part_id": "Z00100200040-00159'
     "component_id" : 6236,
     "created": "2021-12-15T08:56:43.133866-06:00",
     "creator" : "Hajime Muramatsu",
      "link" : \{"href": "/cdbdev/api/components/Z00100200040-00158",
        "rel" : "self"
      "part_id" : "Z00100200040-00158"
      "component_id" : 6235,
     "created": "2021-12-15T08:54:58.475599-06:00",
      "creator" : "Hajime Muramatsu",
     "link" : \{"href": "/cdbdev/api/components/Z00100200040-00157",
        "rel" : "self"
      "part_id": "Z00100200040-00157"
     "component_id": 6234.
     "created": "2021-12-15T08:52:17.497705-06:00",
     "creator" : "Hajime Muramatsu",
     "link" : \cdot"href": "/cdbdev/api/components/Z00100200040-00156",
         "rel" : "self"
       part_id" : "Z00100200040-00156"
```
### **Posting a Test result**

- **- Now that we can POST/GET an Item, we like to POST a test result that is associated with an Item.**
- **- The procedure is similar:**
	- **P** Define a Test Type

**(but unlike Component Type, there can be multiple Test Types for a given Component Type)** 

▶ Post a Test.

# **Creating a Test Type for a given Component Type(POST)**

- **- The API endpoint : /api/component-types/<type\_id>/test-types**
- **An example of actual line:**

**CURL** -H "Content-Type: application/json" -X POST -d @Post\_TestType\_Test\_parts\_3.json

**'APIPATH/component-types/Z00100100046/test-types'**

- In this example, the Component Type ID is Z00100100046
- **- The JSON file looks like this:**
	- **‣Specify a Test Type name**
	- **▶ Specification is given in JSON**
- "component\_type": { "part\_type\_id": "Z00100100046" }, "name": "Test\_Parts\_3\_TestType\_3", "comments": "Testing...", "specifications": { "Cleaned": 0. "Template": 0, "Visual": 0 }
- **- When executed, you should see a response like this;**

"data": "Created", "name": "Test\_Parts\_3\_TestType\_3", "status" : "OK", "test\_type\_id" : 223

**A new Test Type, Test\_Parts\_3\_TestType\_3,** has been created.

# **Checking Test Types (GET)**

- **- The API endpoint : /api/component-types/<type\_id>/test-types**
- **An example of actual line:**

**CURL 'APIPATH/component-types/Z00100100046/test-types'**

- **- Shows Test Types that are available for this Component Type.**
- **- In this case, there are 3 Test Types are there, Test\_Parts\_3\_TestType, Test\_Parts\_3\_TestType\_2, and Test\_Parts\_3\_TestType\_3.**

```
"component_type": {
   "name" : "Test_Parts_3",
   "part_type_id": "Z00100100046"
},
"data" : [
      "comments": "",
      "created": "2022-04-19T10:17:00.887976-05:00",
      "creator" : "Hajime Muramatsu",
       "link" : {
         "href": "/cdbdev/api/component-test-types/217",
         "rel" : "self"
      "name": "Test_Parts_3_TestType"
   },
      "comments": "Testing...",
      "created": "2022-04-22T15:07:07.456921-05:00",
      "creator" : "Hajime Muramatsu",
       "link" : {
         "href": "/cdbdev/api/component-test-types/218",
         "rel" : "self"
      "name"...: "Test_Parts_3_TestType_2"
   },
      "comments" : "Testing...",
      "created" : "2022-04-22T15:49:13.519104-05:00",
      "creator" : "Hajime Muramatsu",
      "link" : \{"href": "/cdbdev/api/component-test-types/223",
         "rel" : "self"
      "name" : "Test_Parts_3_TestType_3"
],
"link" : \{"href" : "/cdbdev/api/component-types/Z00100100046/test-types'
   "rel" : "self"
 'status" : "OK"
```
# **Posting test results (POST)**

- The API endpoint : /api/components/<eid>/tests
- **An example of actual line:**

CURL -H "Content-Type: application/json" -X POST -d @Post\_TestResult\_Test\_parts\_3.json

**'APIPATH/components/Z00100100046-00008/tests'**

- **- In this example, the external ID is Z00100100046-00008.**
- **- The JSON file looks like this:**
	- **‣Need to specify a Test Type Name.**
	- **‣Can provide comments.**
	- **▶ Specification (= test\_data) is given in JSON.**

```
R
    "test_type": "Test_Parts_3_TestType_3",
    "comments": "All look ok",
    "test_data": {
        "Cleaned": 1,
        "Template": 1,
        "Visual": 1
    ł
```
**- When executed, you should see a response like this;**

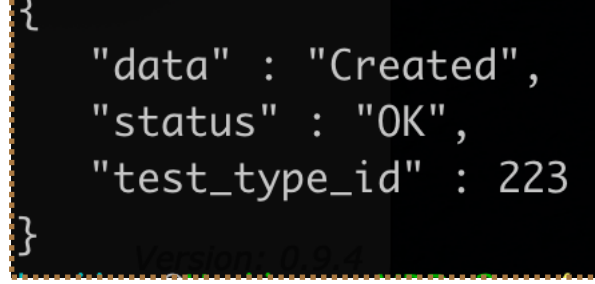

### **Check test results (GET)**

- The API endpoint : /api/components/<eid>/tests/<test\_type\_name>
- **-** An example of actual line:

**CURL 'APIPATH/components/Z00100100046-00008/tests/Test\_Parts\_3\_TestType\_3'**

**- They are in the data blob.**

```
|data" :_|
  ſ
     "comments" : "All look ok",
     "created": "2022-04-22T16:02:26.603973-05:00",
     "creator" : "Hajime Muramatsu",
     "methods" : [
     \overline{\phantom{a}}"href": "/cdbdev/api/component-tests/3582/images",
           "rel" : "Images"
     ],
     "test_data" : {
        "Cleaned" : 1,
      BUTemplate": 1,
        "Visual" : 1
     },
     "test_type" : {
        "id" : 223.
        "name"10:0%"Test_Parts_3_TestType_3"
```
### An example of posting a long list of test results

- **- Suppose… I want to upload test (measurement) results on 333 different ASICs.** And I want to store info on each 64 channels of those ASICs.
- **- Starting from a csv file that looks like this:**

, runtime, Mean, Std, Nent, ChanName, Chan, ChipSN, io\_group, io\_channel  $0,1642723507.6522949,18.01,2.07,1211,ch00,0,1L10451,1,1$ 1,1642723507.6522949,17.12,2.02,1220,ch01,1,1L10451,1,1 2,1642723507.6522949,16.22,1.53,1210,ch02,2,1L10451,1,1 3,1642723507.6522949,13.96,1.3,1220,ch03,3,1L10451,1,1 4, 1642723507. 6522949, 16.97, 1.68, 1223, ch04, 4, 1L10451, 1, 1 5,1642723507.6522949,13.51,1.59,1178,ch05,5,1L10451,1,1 6,1642723507.6522949,15.38,1.94,1216,ch06,6,1L10451,1,1 7,1642723507.6522949,17.19,2.36,1163,ch07,7,1L10451,1,1 8,1642723507.6522949,10.94,1.37,1232,ch08,8,1L10451,1,1 9,1642723507.6522949,12.22,1.42,1208,ch09,9,1L10451,1,1 10, 1642723507.6522949, 10.5, 1.3, 1255, ch10, 10, 1L10451, 1, 1  $11, 1642723507.6522949, 13.57, 1.55, 1195, ch11, 11, 1L10451, 1, 1$  $12,1642723507.6522949,14.26,1.43,1302$ , ch12, 12, 1L10451, 1, 1  $13, 1642723507.6522949.15.21.1.34.1602$ , ch13, 13, 1L10451, 1, 1

**There are 333×64 = 21312 lines there...** 

- **- There are a couple of ways to do this…**
	- $\rightarrow$  **One could define an ASIC as an Item and store the info of the corresponding 64 channels to its Test Log.**

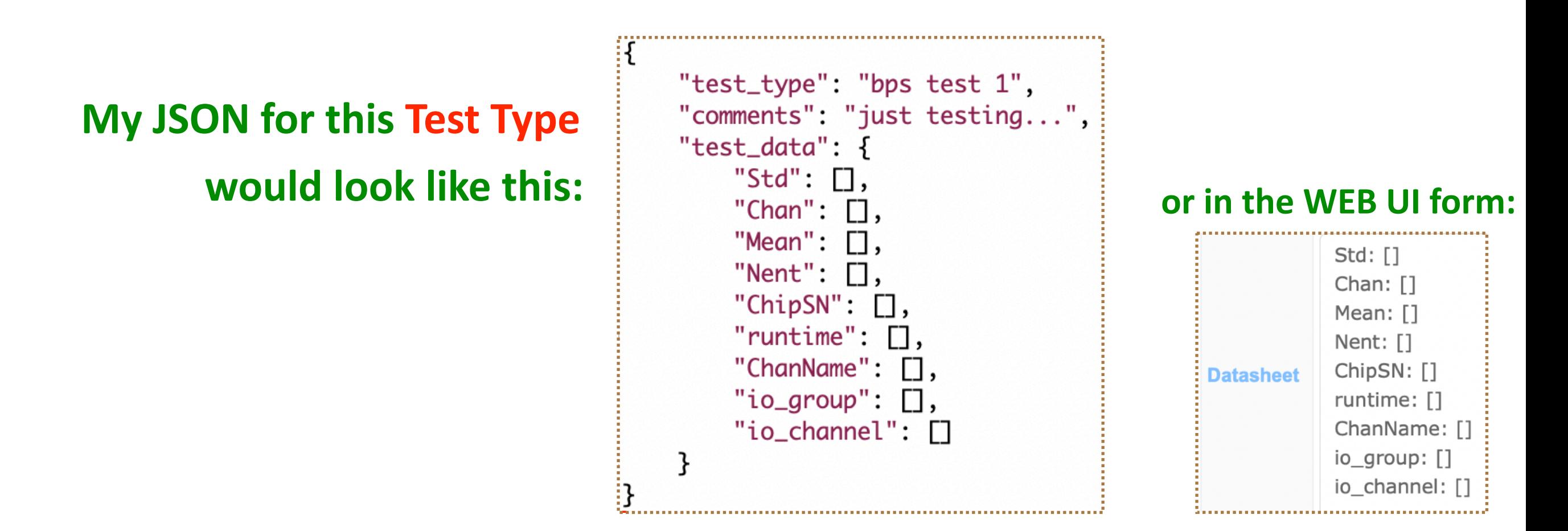

**The idea here is that:** 

- Store each channel info in arrays
- I'll have 333 Items to upload.
- **Example 1** Another approach could be put everything into a single Item. **Not a good idea (probably doesn't make much sense...)** But let me do this way just for testing purpose.
- **►** We want to put the info of the all 333 ASIC's into a single Test Log.

**My JSON for this Test Type would look like this:** 

- **‣ Nested Keys**
- **► Key names represent ASIC numbers.**
- ► Certainly don't want to do this manually! Use scripts/apps to generate them!

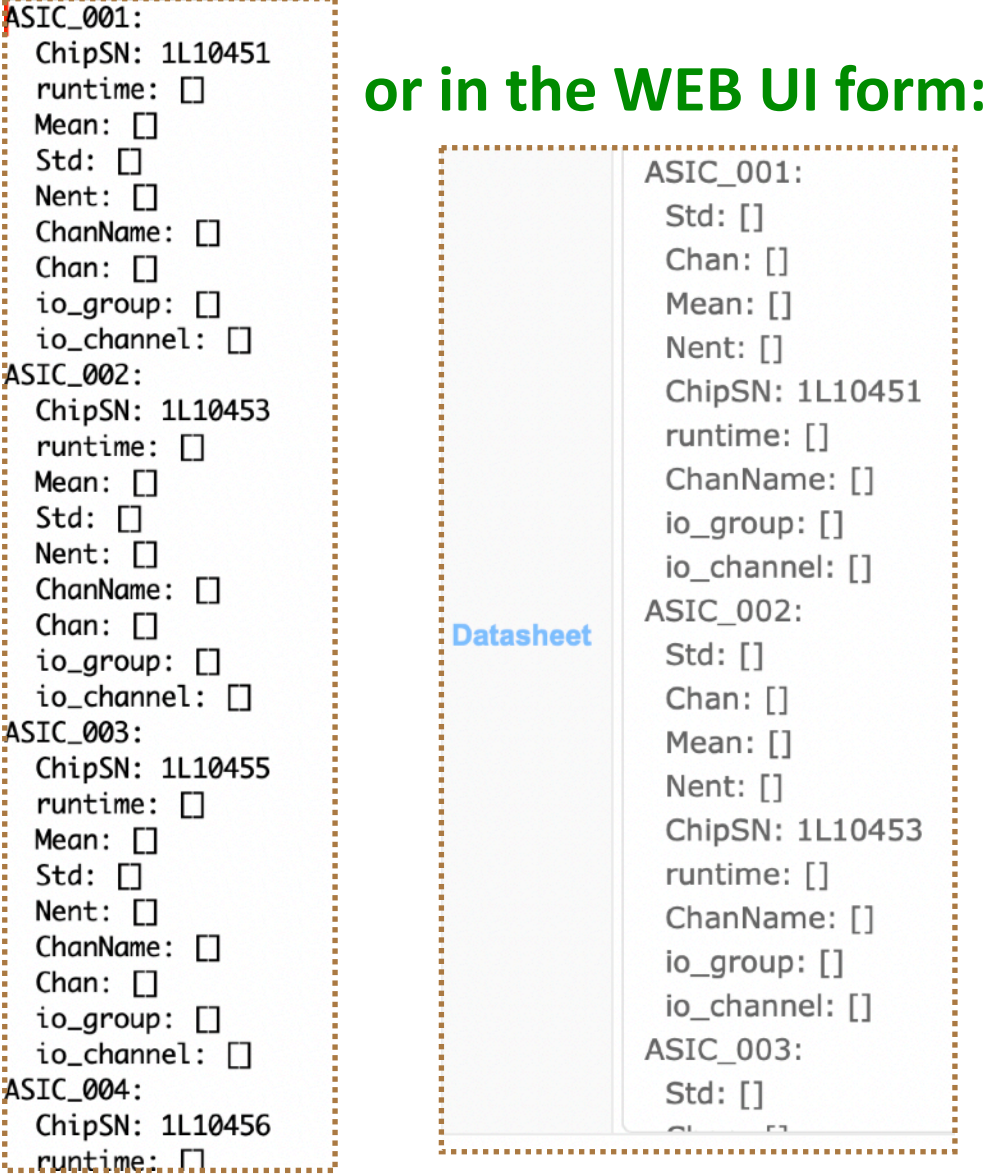

#### To upload this, the API endpoint is the same as before:

- **- The API endpoint : /api/components/<eid>/tests**
- **An example of actual line:**

**CURL** -H "Content-Type: application/json" -X POST -d @Generated\_test\_1.json 'APIPATH/ **components/Z00100100048-00033/tests'**

#### **But I generated the JSON file** by a script...

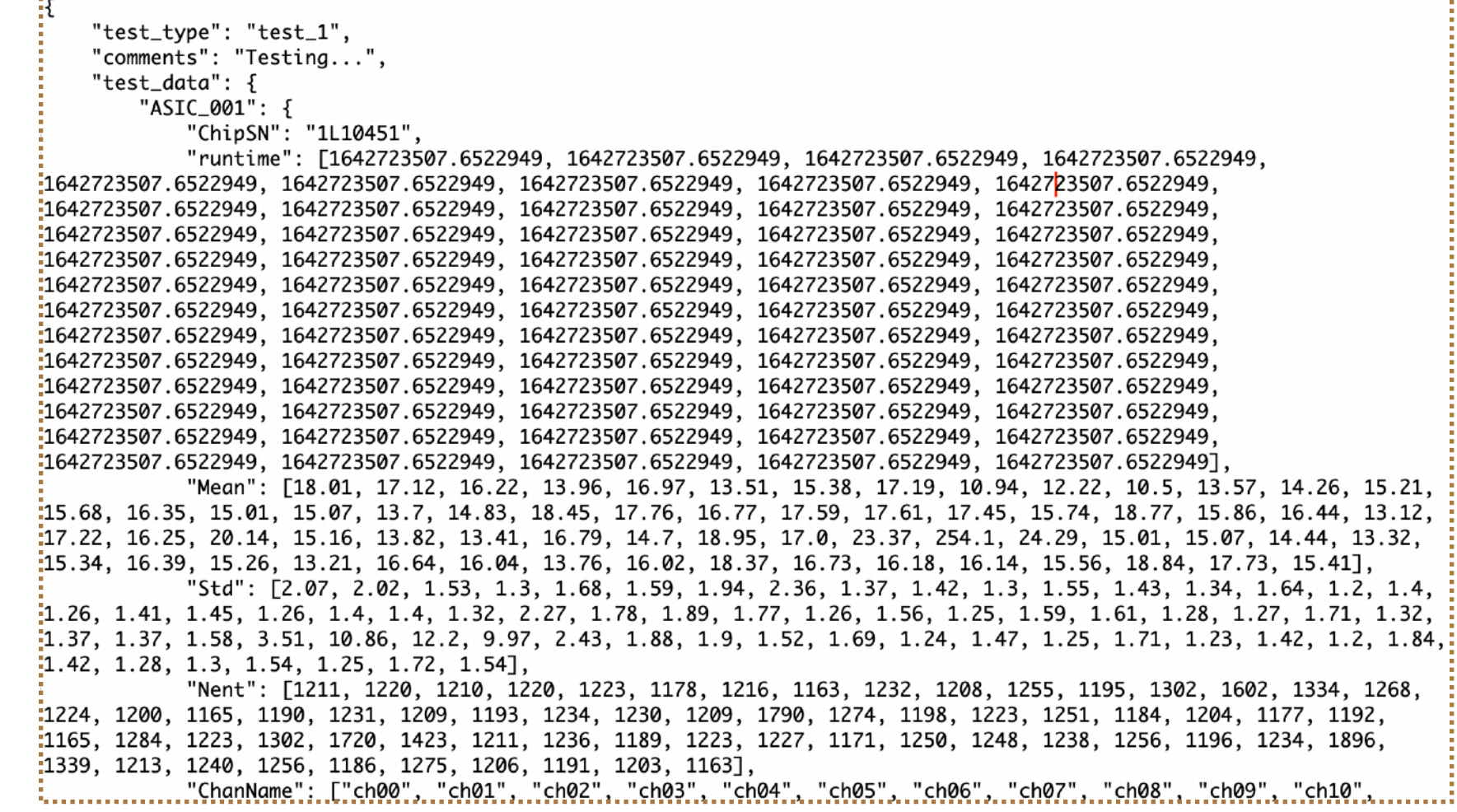

- It took about 5-20 sec, depending on my neighbors(?), to upload this from my home.

#### And we can check if the stuff is there in the same way.

- The API endpoint : /api/components/<eid>/tests/test\_type\_name
- **- An example of actual line:**

#### **CURL 'APIPATH/components/Z00100100048-00033/tests/test\_1'**

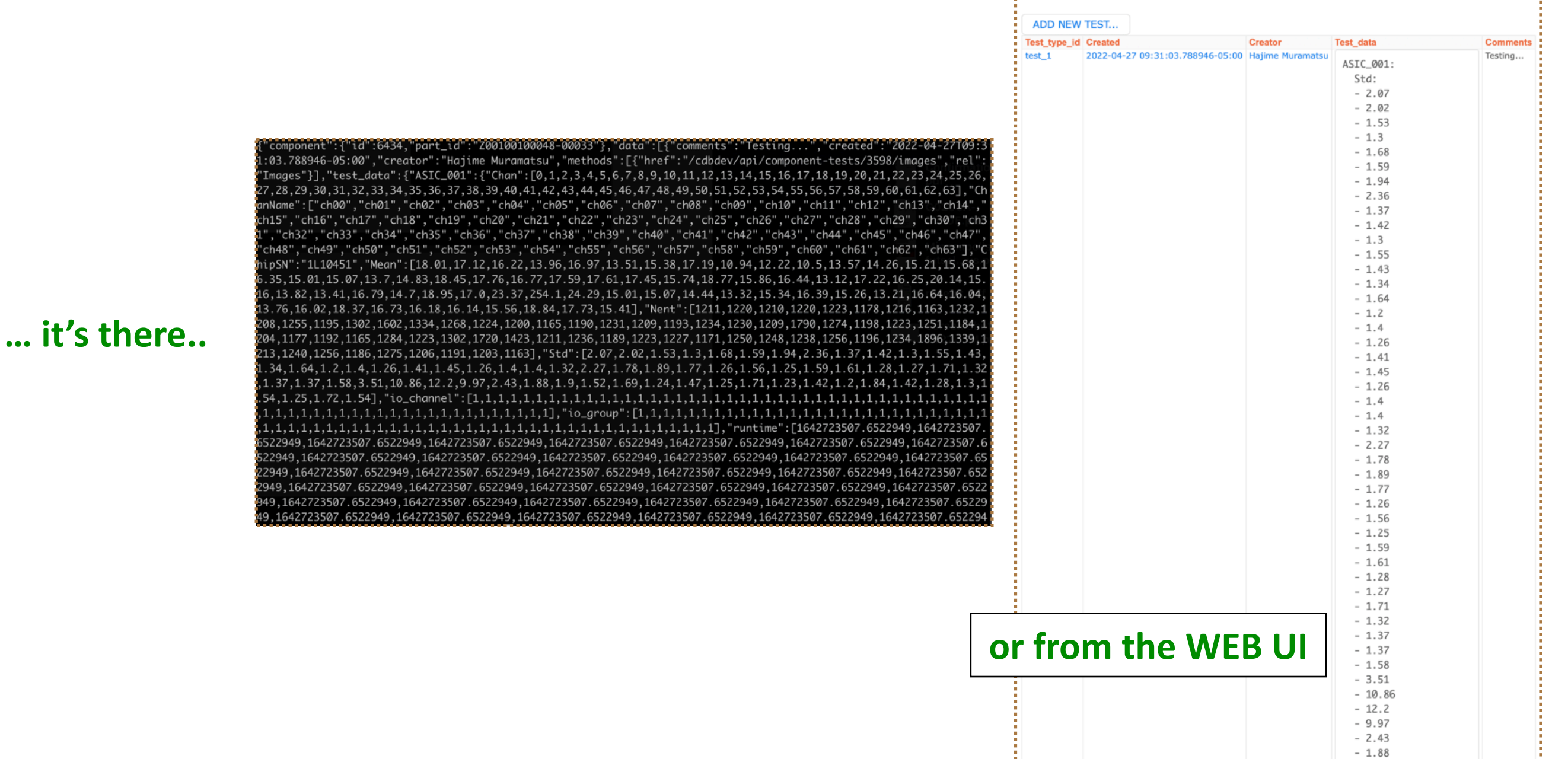

### **Connecting sub-Components**

**- Suppose (from DAY1), you have already defined to have sub-Component Types, Z00100100046 (Test\_Parts\_3) and Z00100100045 (Test\_Parts\_4)** in your Component Type definition, Z00100100048 (Test\_Parts\_1).

**- The JSON file for its Type definition looks like this:**

"part\_type\_id": "Z00100100048", "comments": "Testing...", "manufacturers": [7,27], " $reles$ ":  $[3, 4]$ , "properties": { "specifications": { "ChipSN": "testing Type..." "connectors": { "My Test 3": "Z00100100046", "My Test 4": "Z00100100045"

# Linking Items (POST)

- **- There are two ways to do this.**
- **- One way is to make the links as you post a new Item.**

In this case, the procedure is identical to what page 8 shows.

- **- The API endpoint : /api/component-types/<type\_id>/components**
- **An example of actual line:**

**CURL** -H "Content-Type: application/json" -X POST -d @Add\_AnItem\_Test\_Parts\_1-2.json

**'APIPATH/component-types/Z00100100048/components'** 

- **- The JSON file looks like this:**
	- ► You just need to add the "subcomponents" blob.
- **- Be careful that you can NOT link Items that have been already linked to other Items.**

```
"component_type": {
    "part_type_id": "Z00100100048'
},
"country_code": "US",
"comments": "Testing...",
"institution": \{"id": 186
},
"manufacturer": {
    "id": 7
},
"specifications": {
  "ChipSN": "testing'
"subcomponents": {
    "My Test 3": "Z00100100046-00001
    "My Test 4": "Z00100100045-00004
```
### Linking Items (PATCH)

#### **- The other way is to PATCH an existing Item entry and add links.**

- The API endpoint : /api/components/<eid>/subcomponents
- **- An example of actual line:**

```
CURL -H "Content-Type: application/json" -X PATCH -d @Patch_AnItem_Test_Parts_1.json
```
**'APIPATH/components/Z00100100048-00033/subcomponents'**

**- To PATCH an Item, Z00100100048-00033 and add links to Z00100100046-00001 and** ા{ **Z00100100045-00004,** my JSON file would look like this:

```
"component": {
    "part_id": "Z00100100048-00033"
},
"subcomponents": {
    "My Test 3": "Z00100100046-00001",
    "My Test 4": "Z00100100045-00004"
}
```
# **Checking sub-Components (GET)**

- **- And we can get the sub-Component information as well.**
- **- The API endpoint : /api/components/<eid>/subcomponents**
- **- An example of actual line:**

**CURL 'APIPATH/components/Z00100100048-00033/subcomponents'**

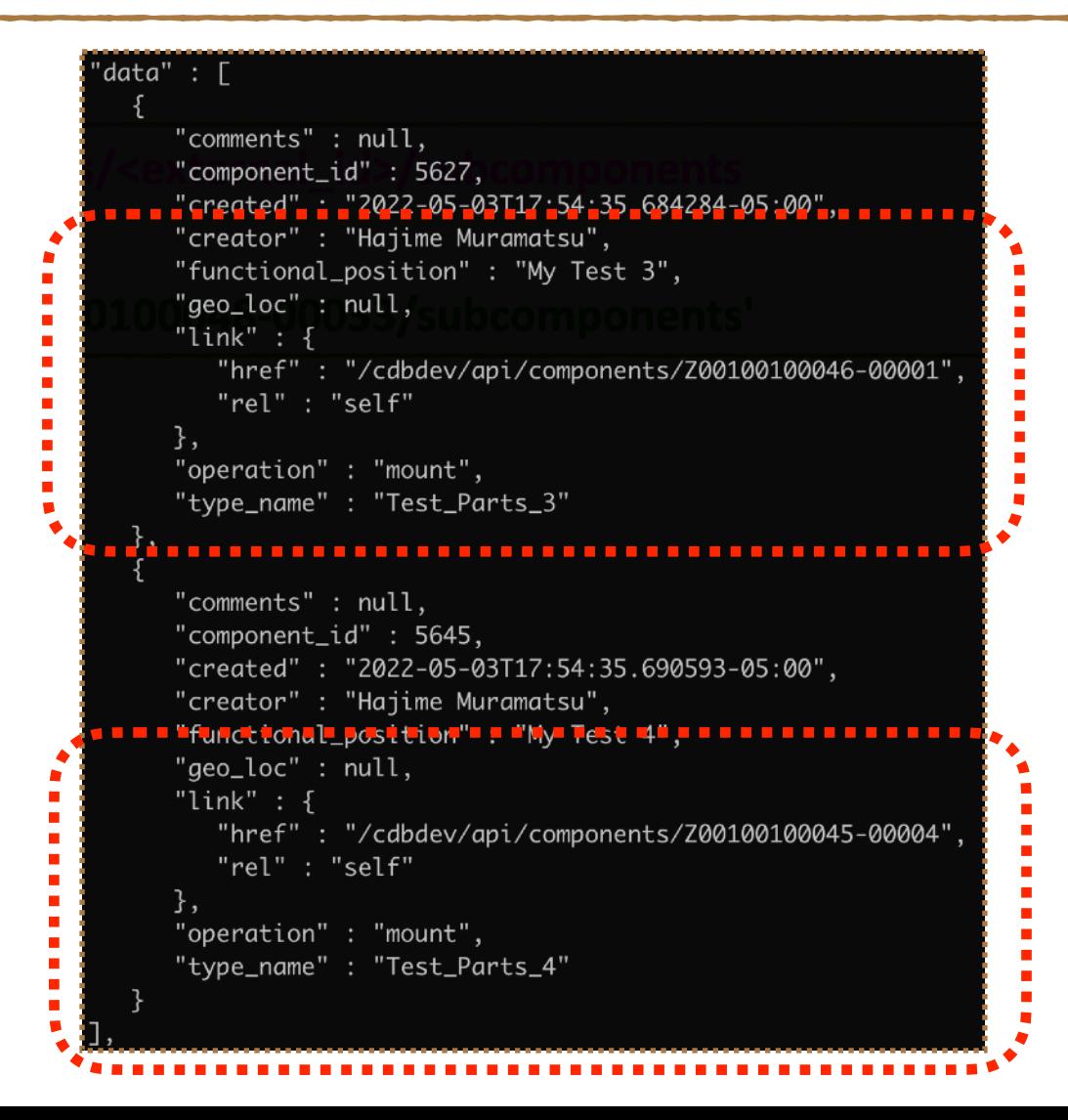

# **Checking sub-Components (GET)**

#### - can also look at one of the daughter Items and see which Item it is contained.

- **- The API endpoint : /api/components/<eid>/container**
- **An example of actual line:**

**CURL 'APIPATH/components/Z00100100045-00004/container'**

```
"data" : {
  "comments" : null,
  "container_id": 6544,
  "created": "2022-05-11T10:57:25.214744-05:00",
<u>..."creator"...."Hajime Muramatsu",..................</u>
  "functional_position" : "My Test 4",
  "geo_loc" : null,
  "link" : \{"href": "/cdbdev/api/components/Z00100100048-00041",
     "rel" : "self"operation" : "mount"
```
### **Clearing sub-Components (PATCH)**

- **- And we can UNDO the links.**
- **- The API endpoint : /api/components/<eid>/subcomponents**
- **An example of actual line:** 
	- **CURL** -H "Content-Type: application/json" -X PATCH -d

**@Patch\_AnItem\_Test\_Parts\_1\_clean.json 'APIPATH/components/Z00100100048-00033/ subcomponents'**

**- Here is a JSON file to remove sub-Components:**

R "component": { "part\_id": "Z00100100048-00033" }, "subcomponents": { "My Test 3": null, "My Test 4": null ł

# **Downloading Bar/QR codes (GET)**

The API endpoint : /api/get-barcode/<pid>

**/api/get-qrcode/<pid>** 

**An example of actual line:** 

**CURL 'APIPATH/get-barcode/Z00100100048-00033-US186' --output test.png**

**- Not much to say here…**

**except that the QR code provides a hyperlink to the corresponding Item page. (might become very handy to scan them with your smart phones)** 

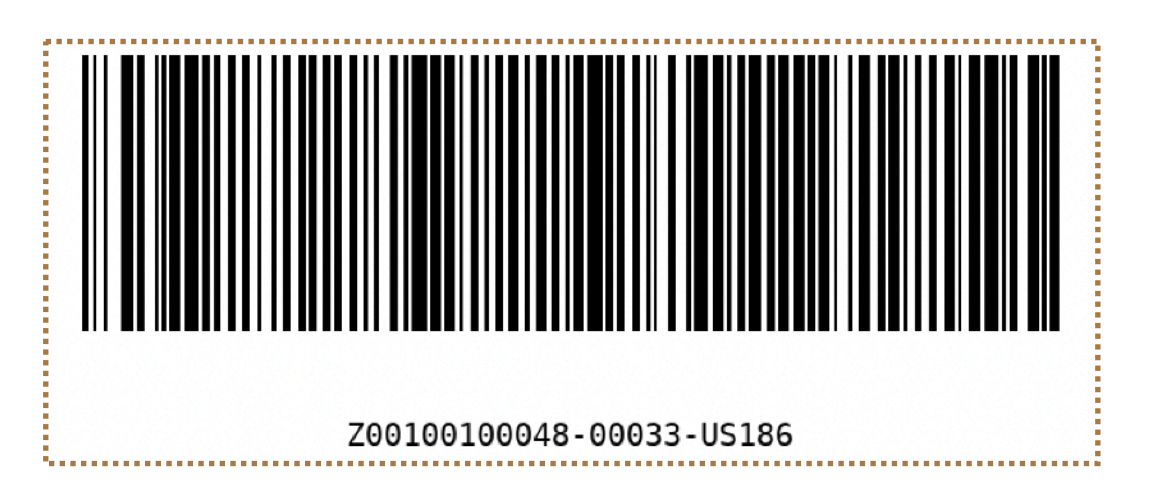

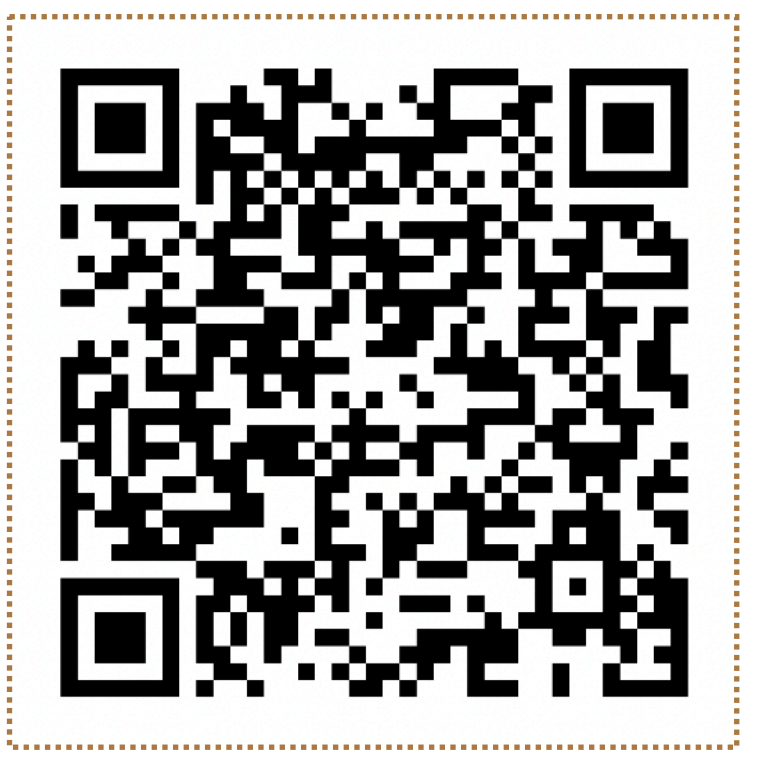

### **POSTing an image file**

- **- The API endpoint : /api/components/<eid>/images**
- **An example of actual line:**

```
CURL -H "comments=testing from curl" -F "image=@10-0_10-1-6k_small.pdf" 'APIPATH/
```
**components/Z00100100048-00033/images'**

#### **- When executed, you should see a response like this;**

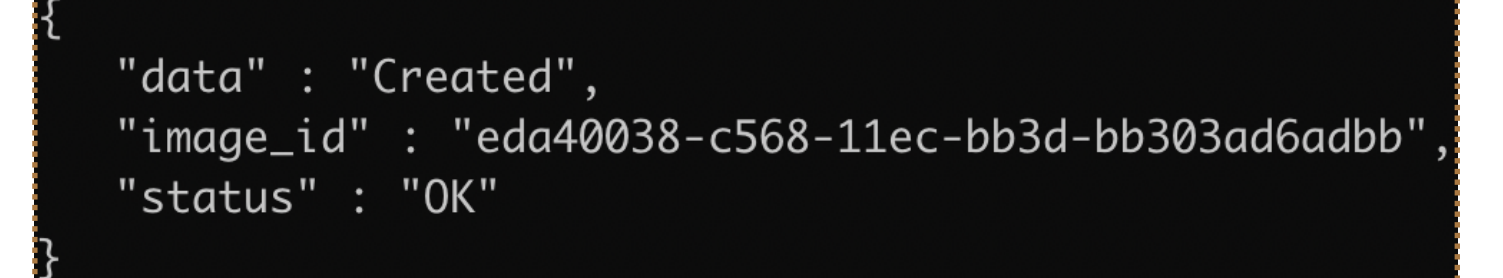

**- Let's check that to see if it is there:**

**The API endpoint : /api/components/<eid>/images**

**- An example of actual line:**

**CURL 'APIPATH/components/Z00100100048-00033/images'**

See the respond on the next page...

```
"data" \colon [
     "Comments" : "testing from curl", www.state Muramatsu Latin Muramatsu U of Managements" (1992-2022 30)
     "created": "2022-04-26T09:45:57.555407-05:00",
     "creator" : "Hajime Muramatsu",
     "image_id": "95438a7e-c56f-11ec-a7bd-73cdea0c0ba6",
     "image_name" : "10-0_10-1-6k_small.tiff",
     "library" : "comp",
     "link" : \{"href": "/cdbdev/api/img/95438a7e-c56f-11ec-a7bd-73cdea0c0ba6",
        "rel" : "self"
  子,
     "comments": "testing from curl",
     "created": "2022-04-26T09:44:15.431201-05:00",
     "creator" : "Hajime Muramatsu",
     "image_id": "588681ea-c56f-11ec-a7bd-2f04a625073e",
     "image_name" : "10-0_10-1-6k_small.png",
     "library" : "comp",
     "link" : \{"href": "/cdbdev/api/img/588681ea-c56f-11ec-a7bd-2f04a625073e",
        "rel" : "self"
  },
     "comments" : "testing from curl",
     "created": "2022-04-26T09:42:34.103207-05:00",
     "creator": "Hajime Muramatsu",
     "image_id": "1c279e1e-c56f-11ec-a7bd-cfc7dff2306e",
     "image_name": "10-0_10-1-6k_small.jpg",
     "library" : "comp",
     "link" : \{"href" : "/cdbdev/api/img/1c279e1e-c56f-11ec-a7bd-cfc7dff2306e",
        "rel" : "self"
     ł
  },
     "comments" : "testing from curl",
     "created": "2022-04-26T08:58:15.390115-05:00",
     "creator" .: "Hajime Murametsu", ..........
     "image_id": "eda40038-c568-11ec-bb3d-bb303ad6adbb",
    "library" : "comp",
     "link" : \{"href": "/cdbdev/api/img/eda40038-c568-11ec-bb3d-bb303ad6adbb",
        "rel" : "self"
```
**- When multiple images exist,** it shows all of them, with the latest being on the top.

#### **- Accepted formats:**

- **‣ jpeg**
- **‣ tiff**
- **‣ pdf**
- **‣ bmp**
- **‣ png**
- **‣ …**

**- Let's download one of them. Next page…**

# **Downloading an image file**

**- The API endpoint : /api/img/<image\_id>**

**- An example of actual line:**

CURL 'APIPATH/img/eda40038-c568-11ec-bb3d-bb303ad6adbb' -o myimage.pdf

### List of API endpoints covered in tutorials

- **PATCH/GET** a Component Type : /api/component-types/<type\_id>
- **POST/GET** an Item(s): /api/component-types/<type\_id>/components
- **- GET an Item : /api/components/<eid>**
- **- POST Items : /api/component-types/<type\_id>/bulk-add**
- **PATCH/GET** a sub-component(s) : /api/components/<eid>/subcomponents
- **- GET a parent-component : /api/components/<eid>/container**
- **POST/GET** a Test Type(s) : /api/component-types/<type\_id>/test-types
- **- POST a Test : /api/components/<eid>/tests**
- **- GET a Test : /api/components/<eid>/tests/<test\_type\_name>**
- **- GET a bar-code : /api/get-barcode/<oid>**
- **- GET a QR-code : /api/get-qrcode/<oid>**
- **- POST/GET an Image/info : /api/components/<eid>/images**
- **- GET an Image : /api/img/<image\_id>**

# Now, can you do these?

- **- POST an Item with and without sub-Components specified. (you need to define your Component Type accordingly first)**
- GET the posted Item.
- **- POST multiple Items at once.**
- **- GET a list of the all entered Items for a certain Component Type.**
- **- POST a Test Type for a certain Component Type.**
- **- POST a Test result using the Test Type you just POSTed.**
- **- GET the Test result you just POSTed.**
- **- PATCH an Item to add sub-Components.**
- **- GET info of the sub-Components you just added.**
- **- GET info of its parent Component.**
- **- PATCH an Item to remove the sub-Components you just added.**
- **- GET bar- & QR- codes of an Item.**
- **- POST an image.**
- GET the image you just POSTed.